Prikaz Primljeno: 24. 4. 1989.

#### **Dragan Jukić, Ekonomski fakultet Osijek**

## **UVOD U**

#### **1 UVOD**

Potreba sa kradom programa za pisanje matematičko-tehničkih i drugih tekstova navela je Donalda Knutha da napravi program TeX J

 $\widehat{\mu}$ n $\widehat{X}$  je specijalna verzija tog programa, koji dodaje T $\widehat{p}X$  -u mnoštvo komandi u svrhu pojednostavljivanja pisanja te na taj način omogućava korisniku da svoju pažnju usmjeri na strukturu teksta umjesto na odgovarajuće komande TpX -a. Na osnovu određenog teksta pisanog u običnom editora (ili nekom drugom programu za obradu teksta), LYPX sam definira strukturu teksta2, veličinu i oblik naslova i podnaslova, numeraciju formula, obradu literature, rastavljanje riječi na slogove, format stranice itd. Posebno treba naglasiti mogućnost elegantnog pisanja i najkompliciranijih formula. MTgX sam uspostavlja konstrukciju i cstetiku formule. Piva verzija IA ja -a napisana je 1982. godine, a cilj ovog prikaza, pisanog u IAT<sub>E</sub>X -u, u kratkim crtama je isložiti verziju 2.09 IAT<sub>E</sub>X -a od 18. prosinca 1985. godine i uputiti čitaoca na samostalno pisanje jednostavnijeg teksta.

#### **2 PROGRAM PC1EK**

PCTEX je verzija TEX -a prilagođena za upotrbu na PC računarima. Program ima oko 3.5 MB memorije, a za njegovu upotrebu dovoljno je 512 KB radne memorije, HGC-Hercules grafička kartica i štampač Epson FX ili kompatibilni.

Moguće su i druge kombinacije. Pogledate li datoteku *view.bat,* vidjet će te da ona, u slučaju daje program instaliran za HGC i Epson FX, sadrži:

#### DVT2SCR -A4 -R240 -X0 -X2 -X3 **-X4 -X5 XI**

Imate li jednu od konfiguracija navedenih u slijedeće dvije tabele, malom izmjenom u *view.bat* datoteci možete PCTeX prilagoditi svojim mogućnostima.

| res     | Stampač                |
|---------|------------------------|
|         | 180 Toshiba i Epson LQ |
|         | 240 Epson FX           |
| $300-1$ | Canon-laserski štampač |

<sup>&</sup>lt;sup>1</sup>TFX verzija 2.0 (PCTFX 1.50, (c)Personai TeX, Inc 1986) (preloaded format=lplain 86.8.28). Riječ IFX dolazi od grčke riječi  $r \epsilon \chi$  i treba je čitati fonetski TEH.

**169**

aOvisno o tome da li se radi o članku, knjizi, izvještaju ili pismu.

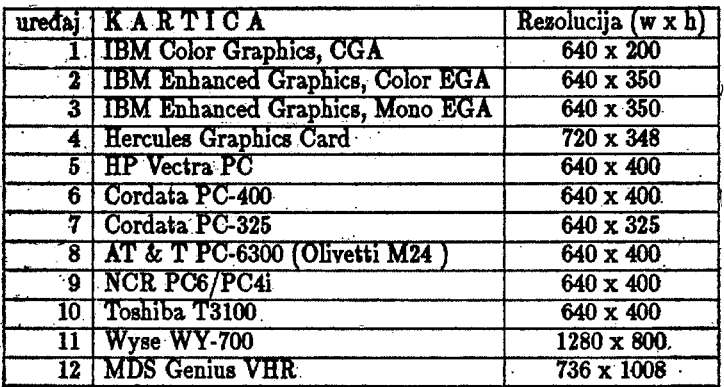

Tako npr. imate li IBM Enchanced Graphics, Mono EGA i štampač Epson IQ, datoteku view.bat prepravite u:

DVI2SCR -A3.-R180 -X0 -X2 -X3 -X4 -X5 X1

Ako pak imate IBM Color Graphics, CGA i laserski štampač datoteku *view.bat* prepravite u:

DVI2SCR -A1 -R300 -X0 -X2 -X3 -X4 -X5 X1

Na sličan način postupite za bilo koju drugu konfiguraciju.

Sve IXT<sub>R</sub>X datoteke (dodatna imena datoteka su *sty, tex, doc,...*) nalaze se u direktoriju *\pciex\texinput.* Fontovi se nalaze u dva direktorija: T^X koristi *tfm* datoteke iz direktđfija *\pctex\textfms*, štampač koristi datoteke iz direktorija *\petex\pixel*, a datoteke iz direktorija *\pctcx\texfmts* služe za formatiziranje izlazne datoteke.

# S POKRETANJE &TgX >a

Prije no što počnete pripremati vlastitu datoteku bilo bi dobro da uposnate ITPX na slijedećem primjeru.

Aktivirajte direktorij *\pctex* i napravite kopiju datoteke *eample.tex* na slijedeći način:

copy \pctex\texinput\sample.tex

Kopija datoteke *iample.tex* nalazi se u tekućem direktoriju *\pciex* i prožete je uređivati na isti način kao i bilo koju drugu datoteku.

Pokrenite IATEX slijedećom komandom:

.latex sample

će kreirati datoteku *iample.dvi* u tekućem direktoriju koju možete pogledati zadavajući komandu:

#### vlev eample

Izlaz će te dobiti na monitoru. Tasterima  $\lt$   $>$  i  $\lt$   $\downarrow$   $>$  možete pregledati prvu stranu dokumenta, a tasterima < *PgUp* > i *< PgDn* > možete pregledati preostale strane. Pritiskom na taster < *ESC* > "vraćate" se u tekući direktorij. O funkciji preostalih tastera možete saznati iz datoteke *maxview.dvi,* koja se nalazi u direktoriju *\pctex.*

Ako želite odštampati tu datoteku zadajte komandu:

dvieps sample

Nakon Štampanja *dvi* datoteke poželjno je, radi uštede prostora na Čvrstom disku, obrisati *dvi* datoteku.

## PRIPREMA VLASTITE DATOTEKE

Za pripremu vlastite ulazne datoteke možete koristiti bity. koji tekst editor, ali samo ASCII znakove, Pri tome osnovno ime datoteke mora imati dodatno ime *tex.*

Da se uvjerite u to iskopirajte datoteku *sample.tex* u novu datoteku *proba.txt* i pokrenite  $MT_{F}X$ .

Kraj riječi ili rečenice označava se praznim mjestom. Jedno prazno mjesto jednako je dobro kao i 1000 praznih mjesta. Kraj linije se računa kao prazno mjesto. TEX sam od riječi pravi redove ( linije), od redova pasuse, a od pasusa strane\*. Stoga se linije u ulaznoj datoteci (dodatno ime *iex)* razlikuju od linija u izlaznoj datoteci ( dodatno ime *dvi*).

Osim toga je gotovo nepogriježiv u rastavljanju na slogove engleskih riječi, a rastavi li neku našu riječ pogrešno to možete ručno ispraviti \- (backslash i minus) naredbom. Thko npr. rastavi li TEX riječ krokodil na krok - odil, u ulaznoj datoteci na odgovarajućem mjestu umjesto krokodil stavite naredbu \- na ona mjesta gdje dopuštate TFX -u da rastavi riječ na slogove, npr.kro $\sim$  ko $\sim$  dil. U tom slučaju TgX -u nije dopušteno rastavljanje riječi na mjestima koja nisu označena znakom \-.

Jedna ili više praznih linija je naredba za početak novog pasusa (paragraph). Znak \\ je naredba koja govori IAT<sub>R</sub>X -u da od tog mjesta pređe u novi red.

Rastavne crte (đashes) se javljaju u tri veličine;

 $\bullet$  Između riječi, kao u "X-zrake", a piše se pomoću jednog znaka za minus

 $\bullet$  Za označavanje nekog intervala, kao u "11-13", a piše se pomoću dva znaka za minus

<sup>&</sup>lt;sup>3</sup> Format izlazne strane je B5. Da biste format prilagodili našim standardima morate obaviti neke izmjene u ođgovarajučim siy datotekama, ovisno o vrsti dokumenta koji pišete. Osim toga, potrebno je kreirati naša slova d iD.

*•* Rasiavna crta poput — , koja se piše pomoću tri uzastopna znaka za minus

interpretira neke znakove (njih 10) kao komande, pa morate koristiti posebne komande za njihovo generiranje. To su:

\ *\$* ft *l* # { } \*

Gore navedeni znaci pišu se redom:

**\backslaah \\$ \ft \I \# \{ \>** V \" \\_

Znak \ se zove *backslach* (nemojte ga zamijeniti sa znakom / kao u npr. 3/7) i većina LATgX komandi počinje njim.

Znak % ima posebno značenje: IAT<sub>E</sub>X zanemaruje bilo koji skup znakova (uključujući i *%)* koji se javljaju iza % u tekućem redu ulazne datoteke.

Lijeva vitičasta zagrada { označava početak neke grupe, a desna vitičasta zagrada } označava kraj grupe.

 $\mu_{\text{L}}(y)$  (vidi [2] od str.41. do 68.) je dobar za pisanje matematičkih formula kao  $x-3y = 0$  $7^*$  ili  $a_1 > x^{2n}/y^{2n} > x'$ . Matematičke formule mogu biti i istaknute na jednoj liniji, kao što je

$$
x'+y^2=z_i^2
$$

ili u više linija

$$
\left(\begin{array}{cc} x_{11} & x_{12} \\ x_{21} & x_{22} \\ y \\ z \end{array}\right)
$$

a može im se pridružiti i numeracija4, kao u

$$
\sum_{i=1}^{n} i = \frac{n(n+1)}{2}
$$
 (4.1)

$$
a_n = \left(1 + \frac{1}{n}\right)\cos n\pi \tag{4.2}
$$

$$
\sum_{k=0}^{n} k^2 \binom{n}{k} = 2^{n-2} n(n+1), \qquad n \in \mathcal{N} \tag{4.3}
$$

pruža mogućnost pravljenja slika (vidi [2], str. 198.), kao npr.

<sup>4</sup>Numeracjja formula ovisi o vrsti dokumenta. Ovdje prisutna numeracija je po točkama.

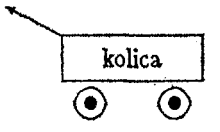

Zapis gornjeg pasusa u ulaznoj datoteci nalazi se između donje, dvije horizontalne isprekidane linije.

```
\LaTeX\ (vidi [2] od str.41. do 68.)
 je dobar za pisanje matena■:i\v{c}kih formula kao
 \left(\begin{array}{cc} x-3y = 7^x x \\ \end{array}\right) ili % Ova formula se moze zapisati i ovako:$x-3y =7^x$
        \left( \begin{array}{cc} a_{1} & 1 \end{array} \right) > x^{2} \{2n\} / y^{2} \{2n\} > x' \{1\}.Matemati\v{c}ke formule mogu biti i istaknute na jednoj liniji, kao
\v{s}to je \[ x' + y*{2> = z_{i}"{2}\] ili u vi\v{s)e linija
\ [\lef t (\begin{arrayKc)
             \leftl \begin{array}{lr}x_{ll>fcx_{12> \\
                                   x_{21>ta_{22>
                      \end{array)
                  \right I \\
                y\\ z
          \end{array> \right ) \]
a mo\v{z)e im se pridru\v{z}iti i numeracija\footnote{
Numeracija formula ovisi o-vrsti dokumenta. Ovdje prisutna numeracija je po
to\v{c>kama.}, kao u
\begin{equation} \sum^n _{i=1} i = \frac{n(n+1)}{2} \end{equation}\begin{array}{c}\n\begin{pmatrix}\n\begin{pmatrix}\n1\end{pmatrix} & \n\end{pmatrix} \end{array}\begin{equation}\sum _{k=0>'n k'2 \left(\begin{array>{c}
                                                      n\\
                                                       k \\
                                               \end{array> \right )
              =2^{n-2}n(n+1), phantom{aaaaa} n\in {\cal N}
\eud{equation>
\LaTeX\ pru\v{z>a mogu\v{c)nost pravljenja slika (vidi [2], str. 198.).,
 kao isr
\setlength{\unitlength}{1mm}
\begin{picture>(50,39)
\put(i5,20){\circle{6>}
\nut(30,20){\circle{6>>
```

```
\put(16,20){\circle*{2})
\put(30,20){\clrcle*{2}}
\pat (10,24) {\f rasaboz (25,8) {kolíce}}
\put (10,32) {\vector (-2,1) {10}}
\aad{pictmre>
```
Znakom \$ započinje se pisanje kraće matematičke formule unutarlinjje. Kraj formule mora biti također osnačcen snakom \$, tj. formula unutar linije se piše u obliku:

*tformulat* 

Tbme je ekvivalentan sapis:

 $\{(form sIa)\}$ 

Centriranje formule pa novoj liniji vrši se komandom:

*Mformula* \!

a centriranje formule i pjena numeracija Ikomanđom:

```
\begin{equation} formula \end{equation}
```
Značcenje znakova *ti* moše se vidjeti na primjeru ranije navedenih formula.

Često ne smijemo dopustiti TRX -u da sapočne novu liniju (red) na određenom mjestu, To se postiše znakom<sup>-</sup> (tilda). Tako npr. upišete li

**alika"l, tabela'3**

dobit će te na islasu

slila 1, tabela 3

Slova:

```
\zeta, Č, \zeta, Č, š, Š, š, Ž
```
pišu se redom na slijedeći način:

 $\forall x \in C$  ,  $\forall x \in C$  ,  $\forall c$  ,  $\forall c$  ,  $\forall x \in C$  ,  $\forall x \in C$ 

Slova đ i Đ potrebno je kreirati. Stavite li na početku ulasne datoteke (vidi t.7) slijedeće naredbe:

# **\def\d#l{{#l\keni-0.4eBi\charn16\keTB"0.1em»** \def\D#1{{\raise0.2ex\hbox{-}\kern-0.4em #1}} **\def\zn{,\kern-0.1em ,}**

možete dobiti slova đ, Đ i donji znak navoda "(o naredbama T<sub>E</sub>X -a vidi [1]). Naprimjer, npižete li:

**\0{D>nro i \D{D)nr\d<dHca \zn vola" \v{s)kolu, ali ...**

dibiti će te : Đuro i Đurđica "vole" školu, ali...

B7jgX automatski numerira izlazne strane.

# 5 VELIČINA SLOVA

UTRX uobičajeno koristi slova veličine 10 točkica i tip "roman" slova. Opcijom 11pt slova veličine 11pt postaju uobičajena. Slično je i s opcijom 12pt.

M j£X ima deklaracije kojima se može mijenjati veličina slova, kako je prikazano u Tabeli 1.

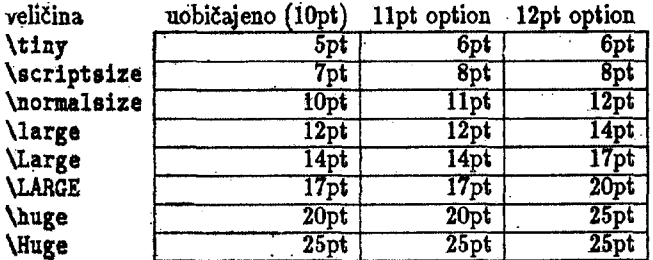

Tabela 1.. Veličina slova za IATpX komande

Napišete li:

**{Muge Slovo} -(Muge Slovo) {\LARGE.Slovo) {\Large Slovo) {\large Slovo) (Mormalslze Slovo) (\scriptsize Slovo) { \tiny Slovo)**

dobit će te: SlOVO SlOVO SlovO Slovo Slovo Slovo slovo slovo slovo

Pokužajte unijeti neke primjere za slučajeve navedene u Tabeli 1 .

# 6 FONTOVI SLOVA

Za najveći dio ovog teksta korišten je takozvani "roman" font slova. To je font slova koji. KIRX koristi sve dok mu se ne izda drugačija komanda. Osim te deklaracije IATRX omogućava

još 6 tipova slova: *Ovo je ''italic'' font slova* Ovo je "bold" font slova Ovo je "sans serif" font slova Ovo je "*slanted" font* siova OVO JE " SMALL CAPS" FONT SLOVA **Ovo je "typewriter" foat slova**

Gore navedeni primjeri su pisani ovako:

**{\it Ovo je "italic" font slova} \\ {\bf Ovo je "bold" font slova}\\ {\sf Ovo je "sans serif" font slova}\\ {\sl Ovo je "slanted" font slovaJW {\sc Ovo je "Small Caps" font slova}\\ {\tt Ovo je "typewriter" font slova}\\**

Izdate li deklaraciju \bf IATgX će koristiti bold font sve dok ne naiđe na novu deklaraciju. Npr ukucate li:

```
\bf Bold font je prisutan sve dok se ne javi \it deklaracija novog
\sf fonta. U ovom primjeru \bf izostavljene su viti\v{c}aste zagrade,
\rm \v{s}to \TeX\ dopu\v{s}ta.
```
dobit će te:

Bold font je prisutan sve dok se ne javi deklaracija novog fonta. U ovom primjeru izostavljene su vitičaste zagrade,što T^X dopušta.

## **7 VRSTE DOKUMENTA,**

IATgX ovisno o verziji, omogućava pisanje nekoliko vrsta dokumenta kao što su: članak (article), knjiga (book), izvještaj (report), pismo (letter). Za te potrebe Leslie Lamport kreirao je posebne datoteke, npr *artide.sty , artlQ.sty , artll.sty , artlS.sty ,* book.ety *,* itd.

Želite li napisati neki članak to možete učiniti na slijedeći način ( vidjeti [2] , kratke upute možete naći u direktoriju \pctex\texinput pregledavajući datoteke s dodatnim imenom  $te$ *x* ili doc):

```
\doc\mentstyle[12pt]{article} X veličina slova je 12pt
                         X početak uvoda
\ title{'!aslov \v{c}lanka> X naslov 
\author{Autor> X autor
\date{20. travanj 1989} X izostavi li se ova komanda
```
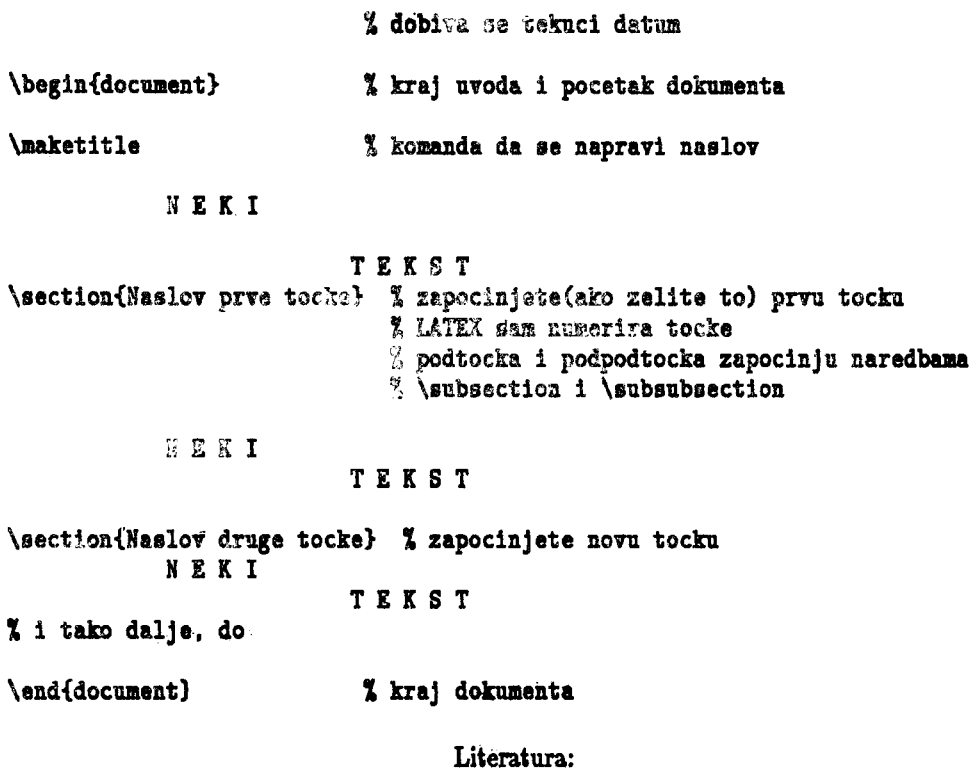

1. Donald E. Knuth. The TgXbook. Addison-Wesley. Reading. Massachusetts 1984.

2. Leslie Lamport.IMPEX . Addison-Wesley. Reading. Massachusetts 1986.